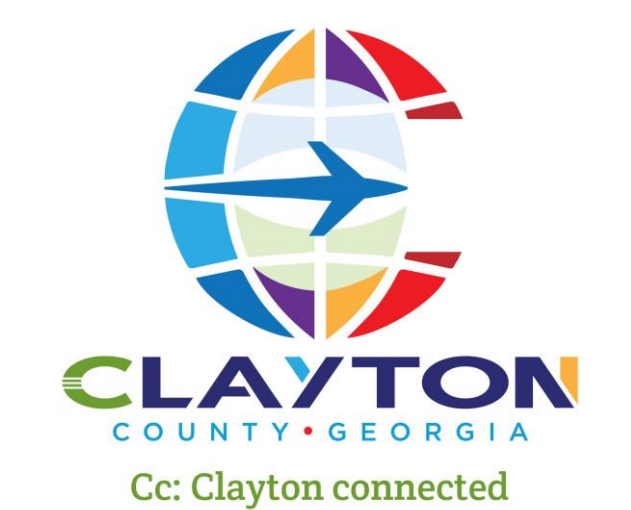

# Register for access to Clayton County, GA Business Opportunities

[https://](https:///)[www.bidnetdirect.com/georgi](https://www.bidnetdirect.com/georgia)[a](https:///)

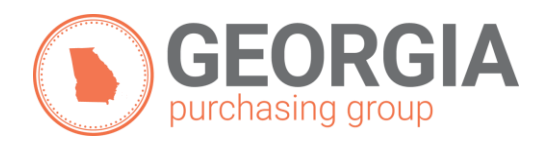

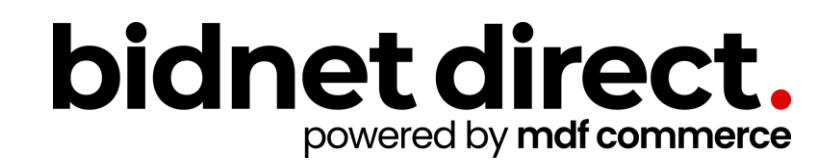

#### Vendor Benefits

- In addition to having access to Clayton County's solicitations, by registering you will have:
	- Access to 16 participating government agencies in Georgia Purchasing Group
	- Access to over 1,000 local, state, and federal government agencies located throughout Georgia
	- Ability to respond electronically to bid opportunities issued by all participating agencies
	- Ability to receive email alerts of new solicitations and amendments
	- Ability to market your company through the Advertising Profile option (subscription fee required)

[https://www.bidnetdirect.com/georgia](https:///)

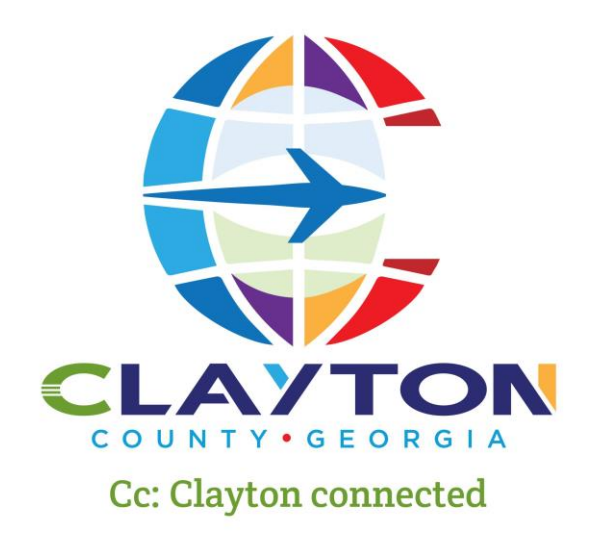

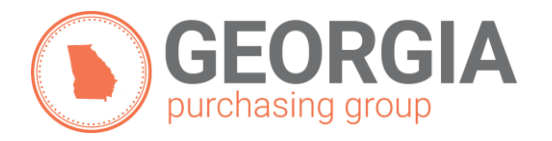

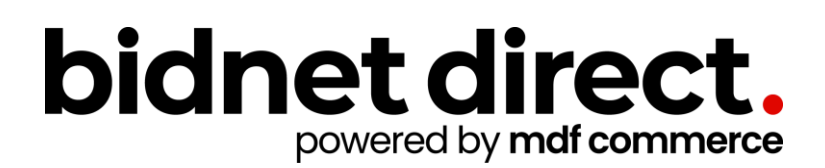

### Registration

- Enter your Company information including:
	- Address
	- Company Name
- Enter your main user information including:
	- Email address
	- Username/Password

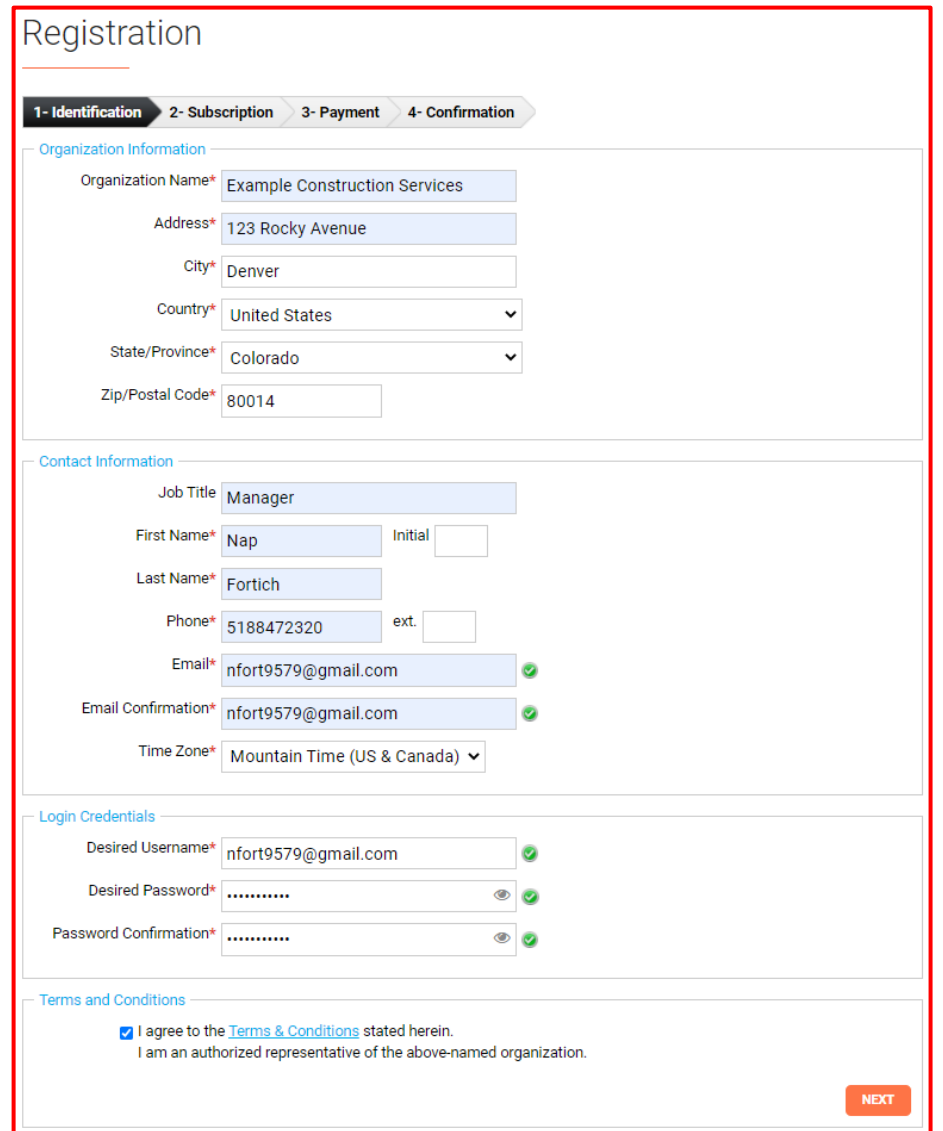

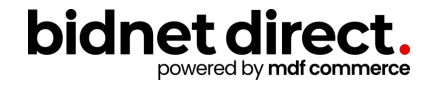

# Select Package

- Select the package that makes the most sense for your company
- **Clayton County** has a special arrangement with **bidnet direct** where you will receive grant opportunities notifications at no cost by selecting the *Limited Access* option
- For access to other features such as advanced search, select the Group or Statewide option which also includes bids from member agencies in **Georgia Purchasing Group** and/or all other bid opportunities across **Georgia**
- For maximum bid opportunities, select Federal Bids to receive matching email notification from ALL **Member Agencies**, **State & Local**, and **Federal** bids across **Georgia** (subscription fee required)

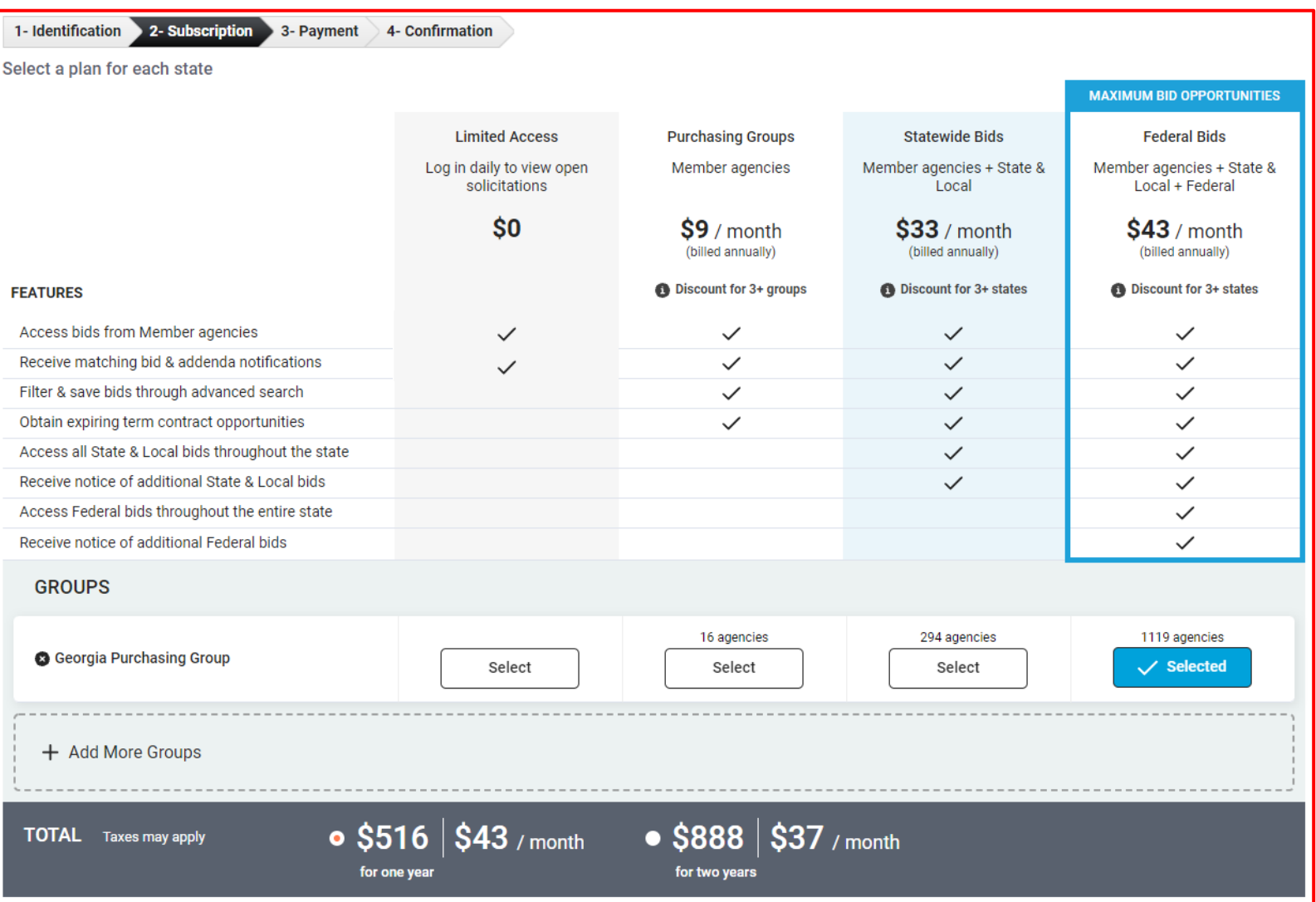

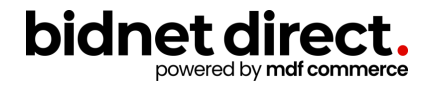

# Advertising Profile (Optional)

- An option is available to add your logo, product sellsheets, catalogues, etc. to your company profile
- You can add this to your profile or select "Not Now"

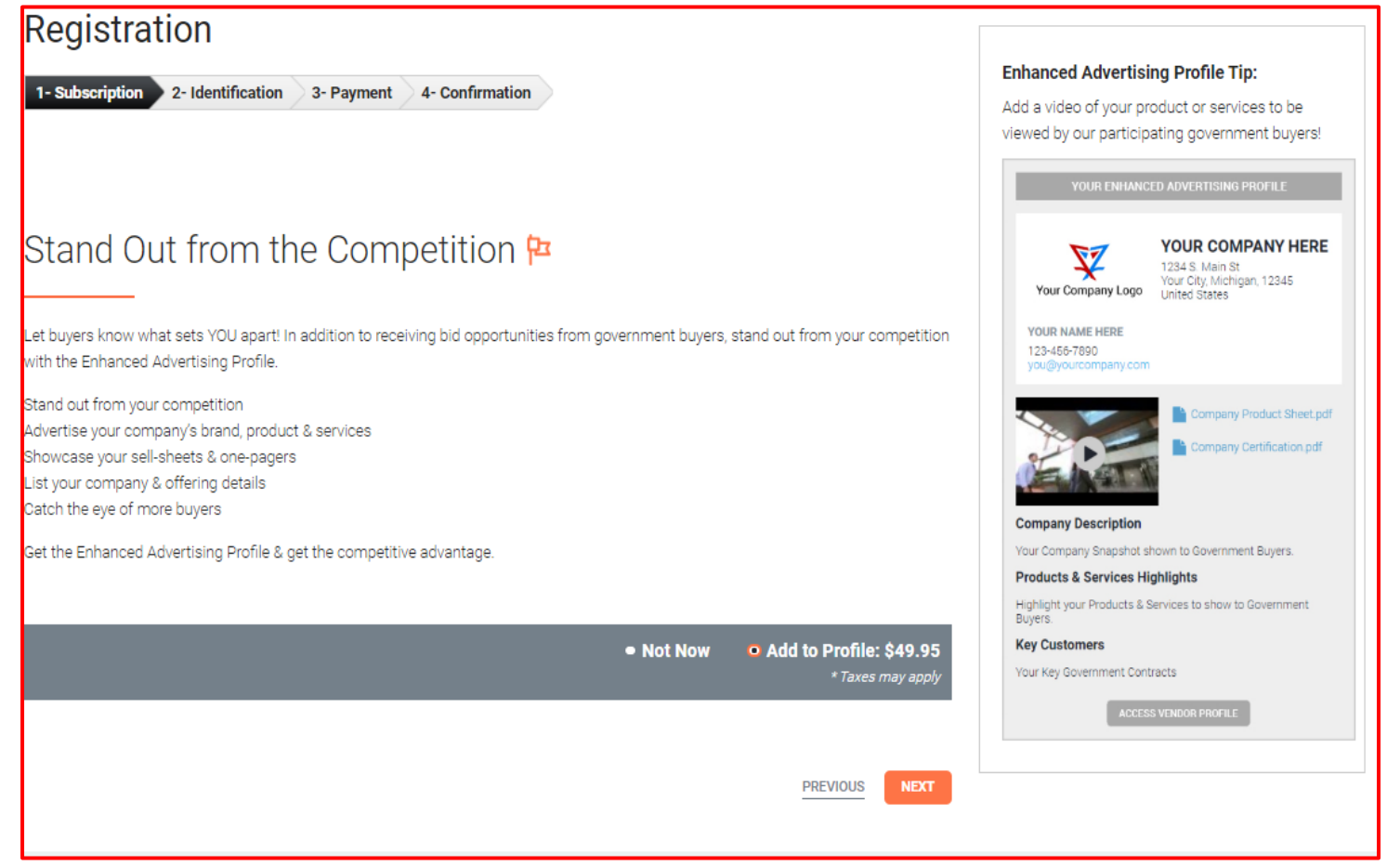

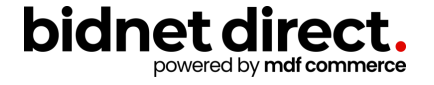

## Complete & Verify Email

1-Iden Subso

Enhan **Total** Prices

- A summary of the registration options you selected will be displayed
- If any paid registration options were selected, you will be prompted to enter your credit card information
- CHECK YOUR EMAIL to complete the registration process & verify your email address

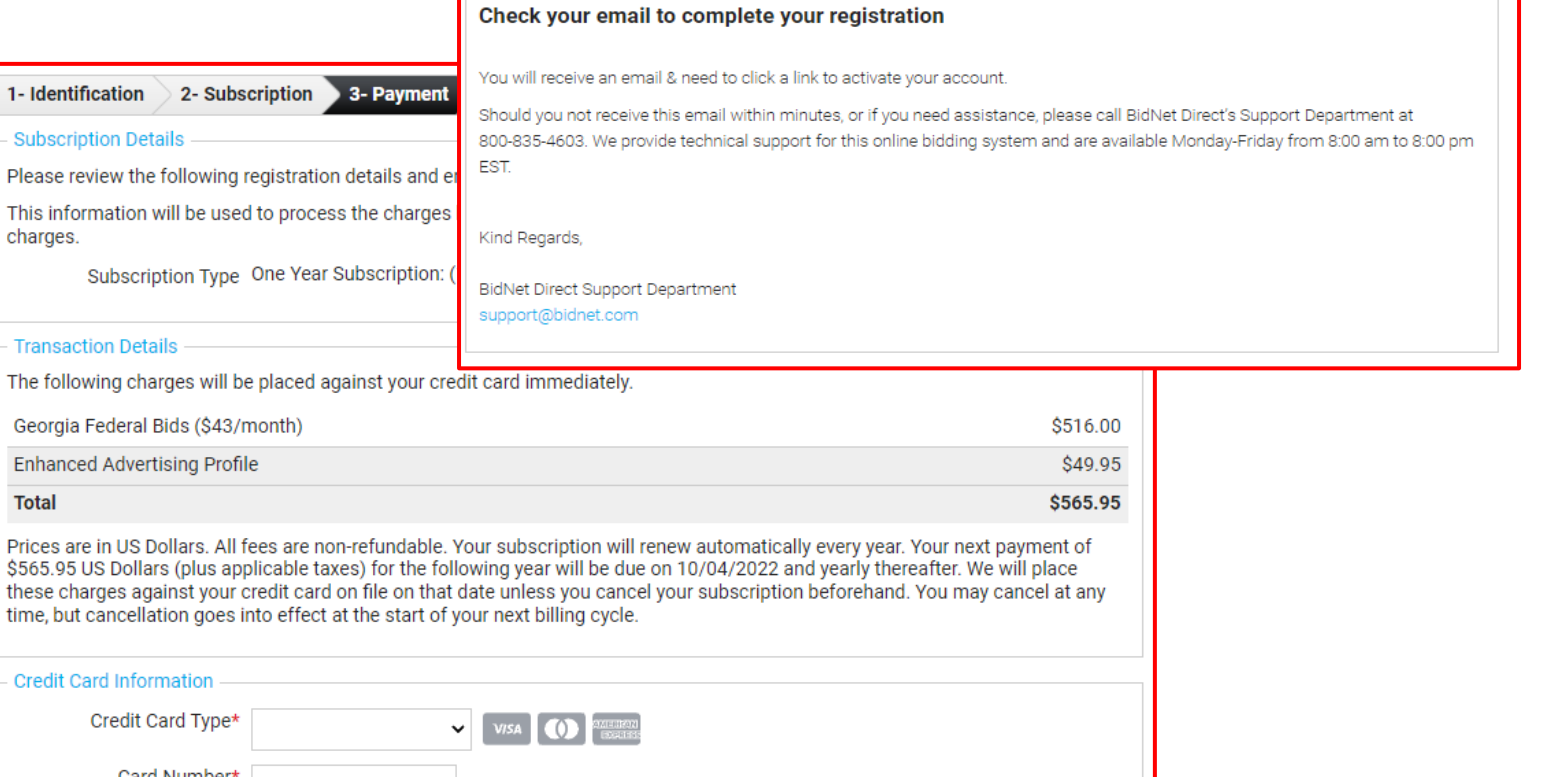

- Subscription 2- Identification 3- Payment 4- Confirmation

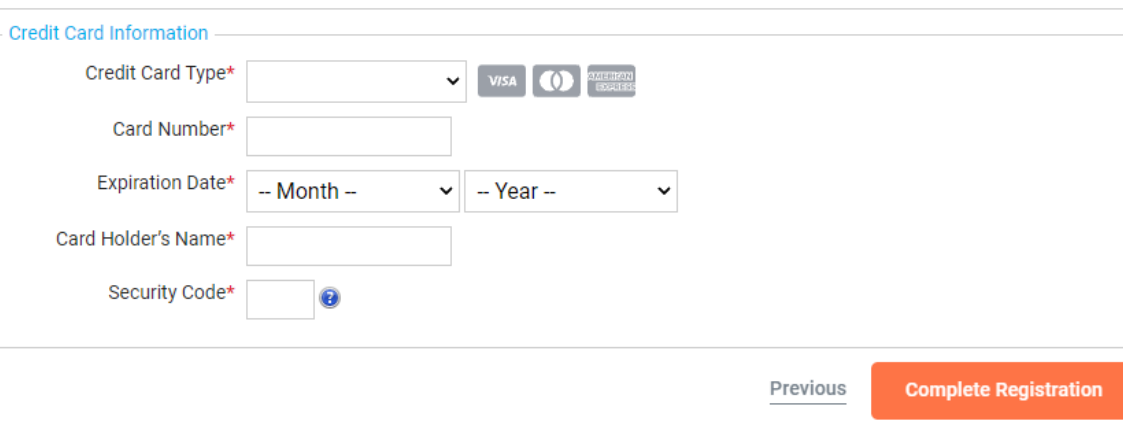

Registration

**Registration Confirmation** 

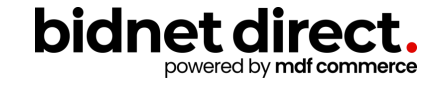

### Follow Link to Activate Account

- CHECK YOUR EMAIL to complete the registration process & verify your email address
- Click on the link and login using the username and password you entered

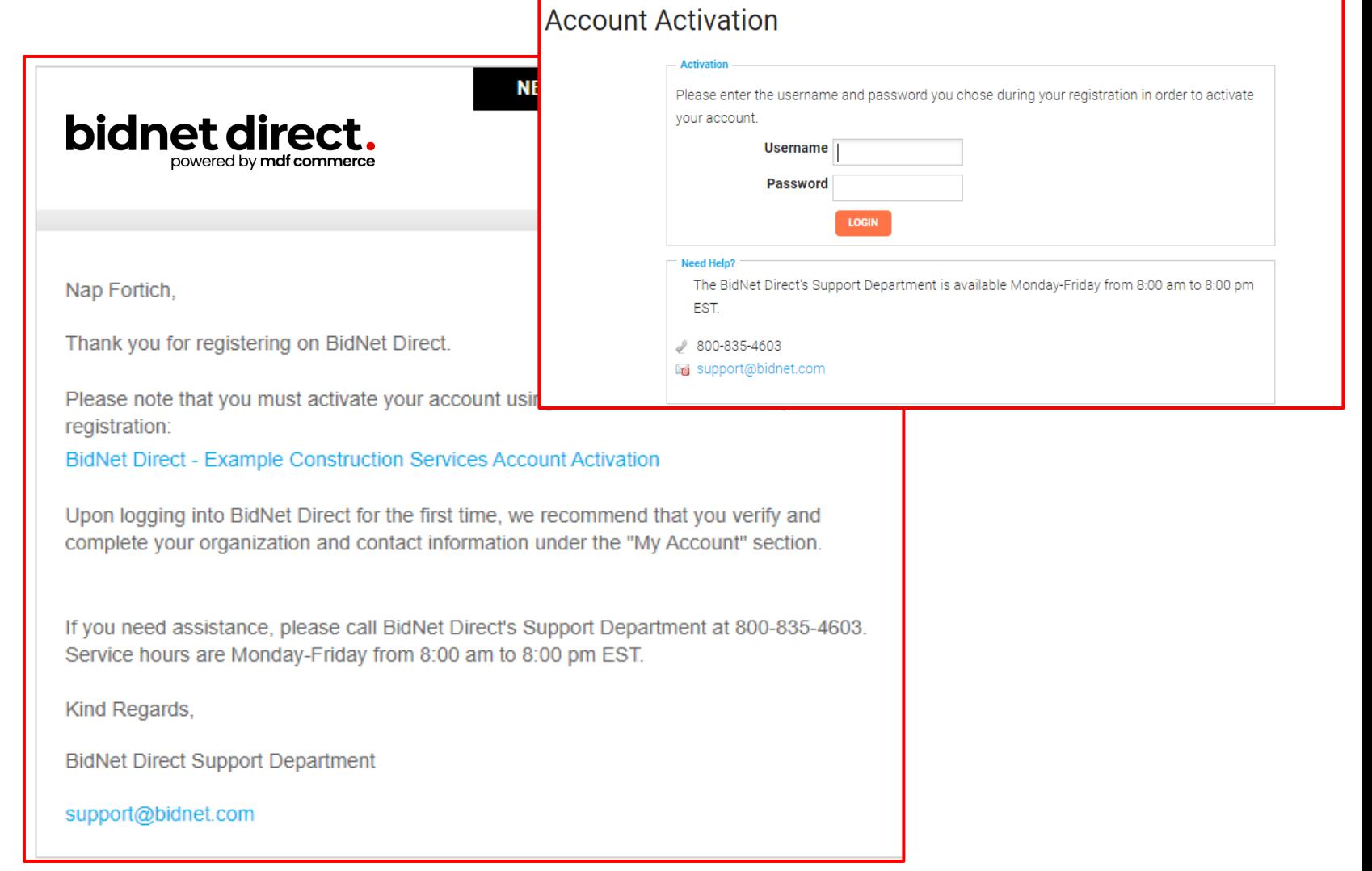

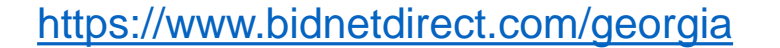

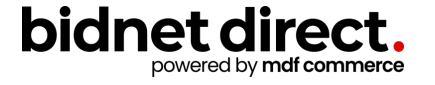

### Category Code Selection

- Upon your initial login, you will be asked to select the category codes of the products or services your company offers
- Search by keyword & select all the codes that apply
- This information is used:
	- For automatic email notifications when you match with new solicitations
	- In your company profile for buyers to search & find by product/service requirements
	- For any "invitation" to bid manually requested by buyers

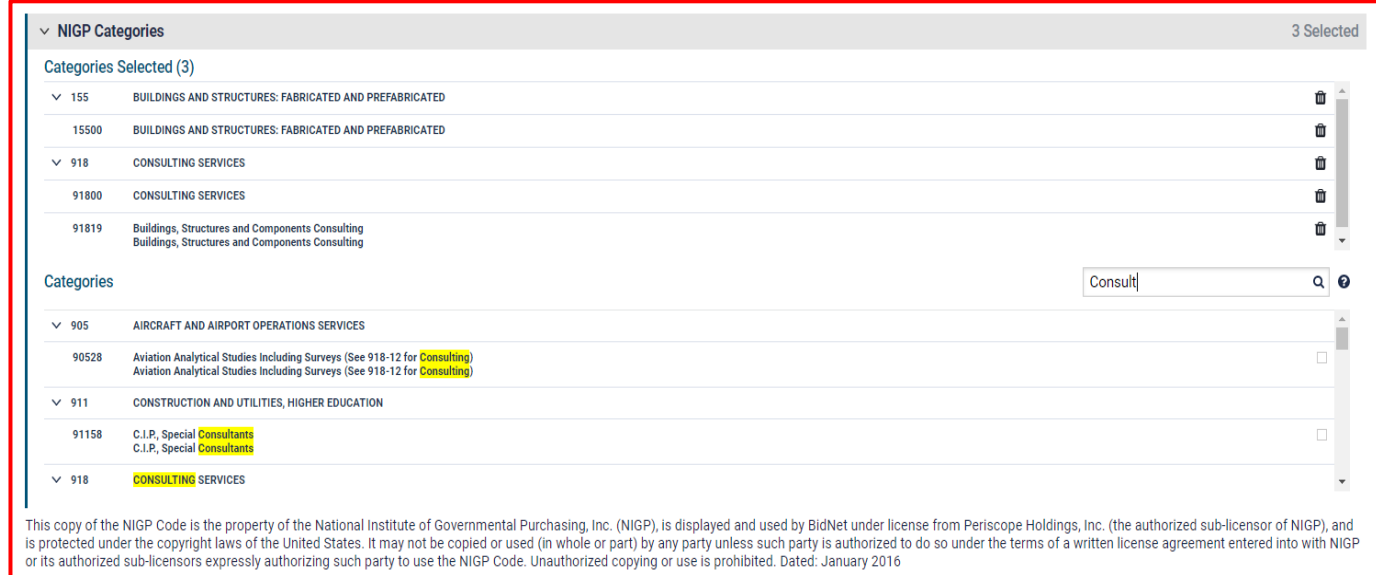

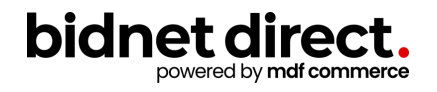

#### Additional Information

- Additional information such as your type of business structure, and any DBE or other certification will be asked
- You may also upload your W-9 form directly to your company profile (agencies prefer this)
- This information is used:
	- In your company profile for buyers to search & find by product/service requirements
	- For any "invitation" to bid manually requested by buyers

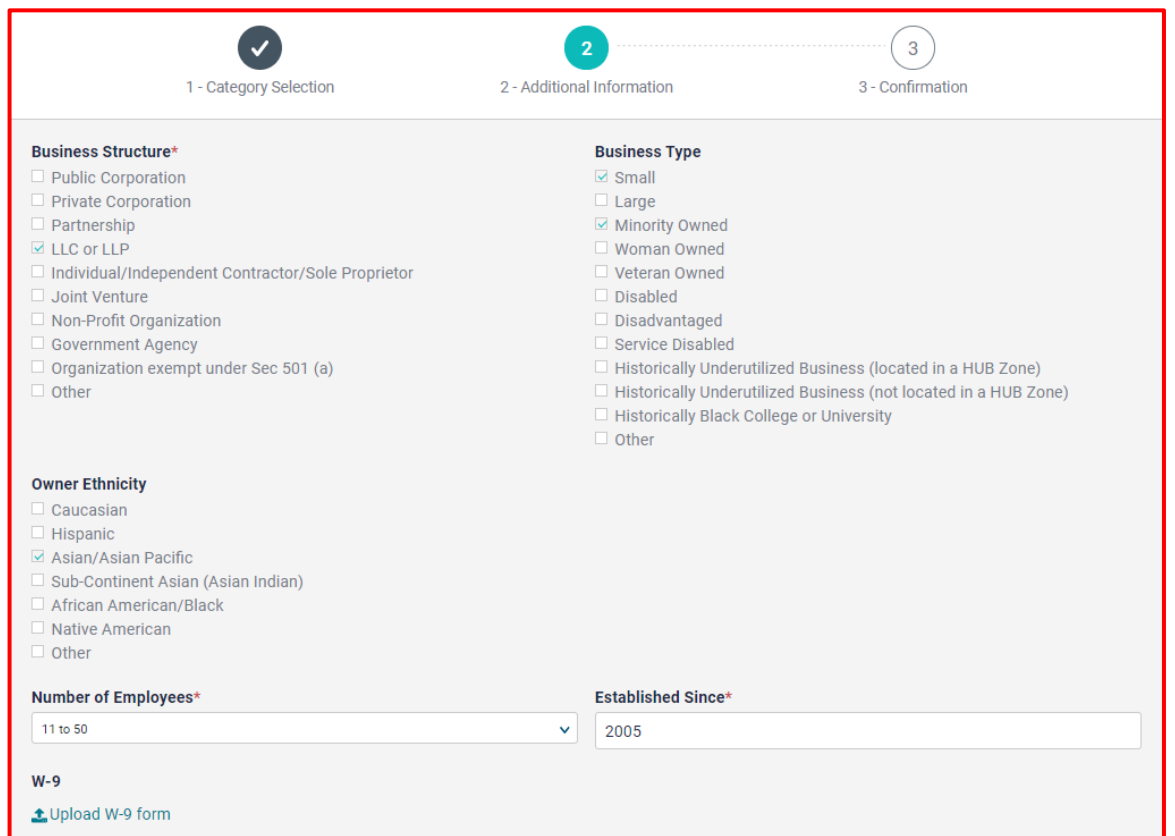

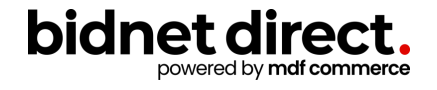

## Registration Complete!

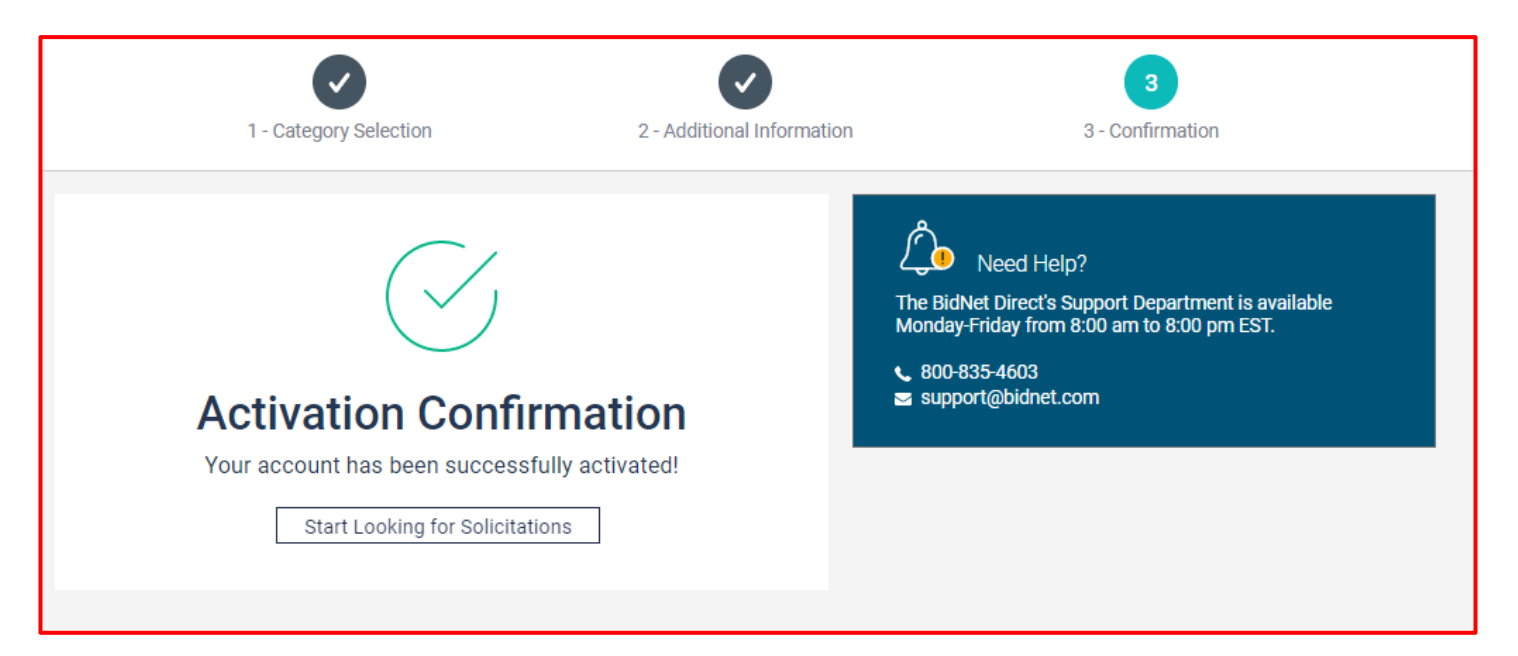

- Login and start looking at open solicitations from **Clayton County**
- If you selected the paid e-mail notification for the Group, Statewide or Federal Opportunities, new notifications of solicitations that match your profile will start immediately
- Need help registering or navigating the system? Contact the **bidnet direct**  Vendor Support team at **800-835-4603, option 2**

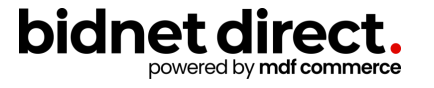